附件 2

## 线上登记申领流程

## 一、登记流程

(一)扫码识别并关注"佛山高新协会"微信订阅号:

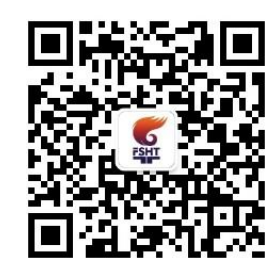

(二)点击菜单栏"服务"→"高企服务"→"高企证书及 牌匾",进入"佛山市高企证书、牌匾邮寄信息登记"页面,按 提示登记相关信息。

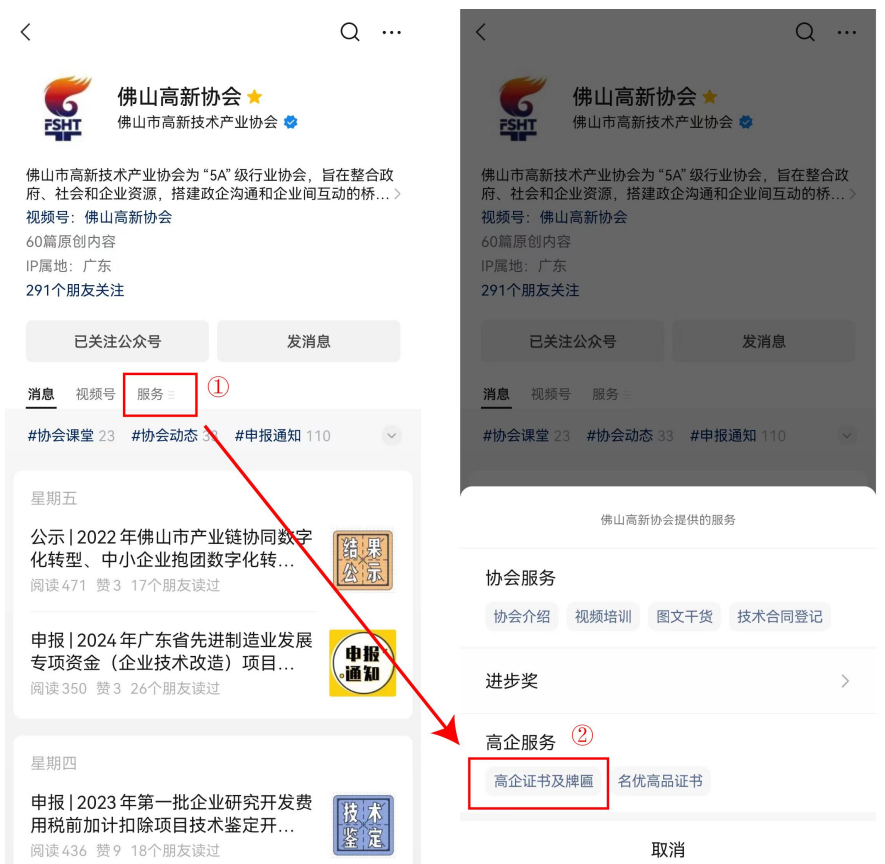

## 二、需上传证件材料

(一)委托书(见附件 3,须加盖公司公章);

- (二)收件人名片或其他能证明身份的材料;
- (三)支付成功界面截图(须加盖公司公章)。